# M-AUDIO® M-TRACK DUO

ユーザーガイド

### **M-AUDIO**

### 安全にお使いいただくために

#### この取扱説明書で使用している危険防止のマーク

- $\overline{\langle \!\!\langle \Delta \rangle \!\!\rangle}$  このマークは、操作とメンテナンスにおける重要な指示があることを示しています。
	- このマークは、適切な電圧で機器をしようしないと、感電の恐れがあるという警告です。
		- このマークは、ご利用出力コネクターが感電を起こす恐れのある電圧を含んでいるという警告です。

#### 製品をご使用の際は、以下の使用上の注意に従ってください。あ

- 1. 注意事項を必ずお読みください。
- 2. 注意事項を必ずお守りください。
- 3. すべての警告に従ってください。
- 4. すべての注意事項に従ってください。
- 5. 水の近くで使用しないでください。
- 6. お手入れの際は、乾いた布を使用してください。液体洗剤は、フロントバネルのコントロール装置を損なった り、危険な状態を招いたりする恐れがあるので、使用しないでください。
- 7. 取扱説明書に従って設置してください。
- 8. 暖房器具や調理器具、アンプを含むその他の音楽機器など、熱を生じる機器の近くには置かないで下さい。
- 9. 電源プラクは、危険防止のために、正しく使用してください。アース端子付の電源プラグは、2 つのブレード のほかに棒状のアース端子が付いています。これは、安全のためのものです。ご利用のコンセント差込口の形 状に合わないときは、専門の業者にコンセントの取り替えを依頼してください。
- 10. 電源コードを誤って踏んだり、挟んだりしないように注意してください。特にプラグ部、コンセント差込口、 本装置の出力部分に注意してください。
- 11. 付属品は、メー力ーが指定しているものを使用してください。
- 12. 音響機器専用の台車、スタンド、ブラケット、テーブルに乗せて使用してください。設置の際、ケーブルの接 続や装置の設置方法が、損傷や故障の原因にならないよう注意してください。
- 13. 雷が鳴っているときや、長時間使用しないときは、プラグを抜いてください。
- 14. 修理やアフターサービスについては、専用窓口にお問い合わせください。電源コードやプラグが損傷したと き、装置の上に液体をこぼしたり、物を落としたりしたとき、装置が雨や湿気にさらされたとき、正常に動作 しないとき等、故障の際は、修理が必要となります。
- 15. 本装置は、正常に動作していても熱を発生しますので、周辺楓器とは最低 15 センチ離し、風通しの良い場所で ご利用ください。
- 16. 主電源プラグまたはアダプターをコンセントからいつでも抜ける状態にしておいてください。
- 17. 本装置をアンプに接続して、ヘッドホンやスピー力̶で長時間、大音量で使用すると、難聴になる恐れがあり ます。(聴力低下や、耳鳴りを感じたら、専門の医師にご相談ください)。
- 18. 水がかかるような場所に置かないでください。花瓶、缶飲料、コーヒーカップなど、液体が入ったものを本装 置の上に置かないでください。
- 19. 警告:火災や感電防止のため、雨や温気にさらさないでください。

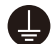

このマークのついた製品は、必ず電源プラグをコンセントに差し込む前に、アダプターのアース線を接地 してご使用ください。

# **M.AUDIO**

### 製品保証規定

- 1. 製品の保証期間はご購入日より一年間です。
- 2. ご購入時の納品書・領収書がご購入証明になります。紛失しないように大切に保管してください。
- 3. 保証期間内の無償修理はお買上げの販売店にご依頼の上、購入証明をご提示ください。
- 4. 贈答品などでお買上げ販売店が不明な場合には、弊社カスタマーサポート部へご相談ください。
- 5. 保証期間内でも次の場合には有償修理になります。
	- (イ) ご使用上の誤りおよび不当な修理や改造による故障および損傷。
	- (ロ) お買上げ後の移動や落下などによる故障および損傷。
	- (ハ) 火災、地震、風水害、落雷、その他の天災地変、公害や異常電圧による故障および損傷。
	- (ニ) 消耗部品の交換。
	- (ホ) 購入証明のご提示がない場合。
	- (ヘ) 購入証明にご購入日および販売店名の記載がない場合、あるいは字句を書き換えられた場合。
- 6. inMusic Japan は製品の使用不可能または不具合に基づく損害、また法律の定める範囲内での人身傷害を含め る、いかなる二次的および間接的な損害賠償の責任を負いません。保証条件や本保証に基づき inMusic Japan が負う責任は販売国の国内でのみ有効です。本保証で定められた修理は inMusic Japan でのみ行われるものと します。
- 7. オークションなどを含む中古販売品・個人売買品・未開封品の二次販売等は本保証の対象外となります。
- 8. 修理およびその他ご不明な点につきましては、弊社カスタマーサポート部へご連絡ください。

#### inMusic Japan 株式会社 カスタマーサポート部

東京都港区南麻布 3-19-23 オーク南麻布ビルディング 6 階 [ Web ] inmusicbrands.jp [ サポート ] www.inmusicbrands.jp/support/

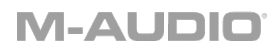

### ユーザーガイド

#### はじめに

#### 同梱物

M-Track Duo 本体 USB ケーブル(USB-B > USB-A) ソフトウェアダウンロードカード

ユーザーガイド(本書)

#### サポート

本製品の最新情報(ドキュメント、技術仕様、システム要件、互換性情報など)や製品登録に関 しては m-audio.com をご確認ください。

製品のサポートは http://m-audio.jp/support/をご確認ください。

#### クイックスタート

macOS ユーザー:ドライバーのインストールは必要ありません。

iOS ユーザー:iOS デバイスの電力は、M-Track Duo の電力供給には不十分です。iOS デバイ スと接続してご使用になる場合は、別売りの Apple Camera Connection Kit、USB ブレーク アウトケーブル、および電源供給用の USB コネクタ(を追加で)をご使用ください。

Windows ユーザー: M-Track Duo をコンピュータに接続する前に、以下の手順でドライバ ーをインストールしてください。

- 1. m-audio.com/drivers で最新の M-Track Duo ドライバーをダウンロードする。
- 2. ダウンロードしたファイルを開き、ドライバーインストーラーをダブルクリックする。
- 3. 画面に表示される手順に従いドライバーをインストールする。

ソフトウェア:MPC Beats のソフトウェアが付属していますので、箱から出してすぐにソフ トウェアを使用して音楽制作を始めることができます。ソフトウェアを入手するには https://m-audio.com/account/signin にてアカウントを作成、製品登録を行う事でソフト ウェアのダウンロードが可能になります。ダウンロード後はインストール手順に従って進めて ください。

#### バーチャル・インストゥルメント・プラグインフォルダーの場合:

Windows (32-bit): C:\Program Files (x86)\VSTplugins Windows (64-bit): C:\Program Files\Steinberg\VSTplugins macOS: Macintosh HD\Library\Audio\Plugins\VST

※MPC Beats に含まれたバーチャル・インストゥルメントを他の DAW で使用する場合は、 MPC Beats をプラグインとして起動して、MPC Beats 内で起動する必要があります。

M-Track Duo をデフォルトのプレイバックデバイスとして設定する手順は、ご使用の OS によ り異なります。以下をご参照ください。

# **M-AUDIO**

#### Windows の場合:

- 1. 付属の USB ケーブルで、M-Track Duo とコンピュータを接続します。
- 2. タスクバーの Volume Control でスピーカーのアイコンを右クリックし、

Sound Settings > Sounds の順にメニューを開きます。

(Start Menu > System > Sound > Sound Control Panel の手順で同じメニューを開 くこともできます)。

- 3. Windows Sound control panel で Playback タブを選択し、USB Audio Codec を default device (デフォルトデバイス)に設定します。
- 4. Recording タブをクリックし、USB Audio Codec を default device(デフォルトデバ イス)に設定します。
- 5. 右下の Properties をクリックします。
- 6. 新しく開いた」ウィンドウで Advanced タブをクリックし、2-channel、16-bit、48000 Hz (Studio Quality)を選択し、default format (デフォルトフォーマット)に設定します。
- 7. Exclusive Mode の下の両方のチェックボックスからチェックを外します。
- 8. OK をクリックし Properties ウィンドウを閉じます。
- 9. OK をクリックし Sound control panel を閉じます。

#### macOS の場合:

- 1. 付属の USB ケーブルで、M-Track Duo とコンピュータを接続します。
- 2. Applications > Utilities > Audio MIDI Setup の順にメニューを開きます。
- 3. Audio Devices ウィンドウ左側の USB Audio Codec を選択します。
- 4. USB Audio Codec を右クリックし Use this device for sound input に設定します。
- 5. USB Audio Codec を右クリックし Use this device for sound output に設定しま す。
- 6. Audio MIDI Setup を閉じます。

#### 接続例

はじめに > 同梱品の項目に記載のないものは別売りです。

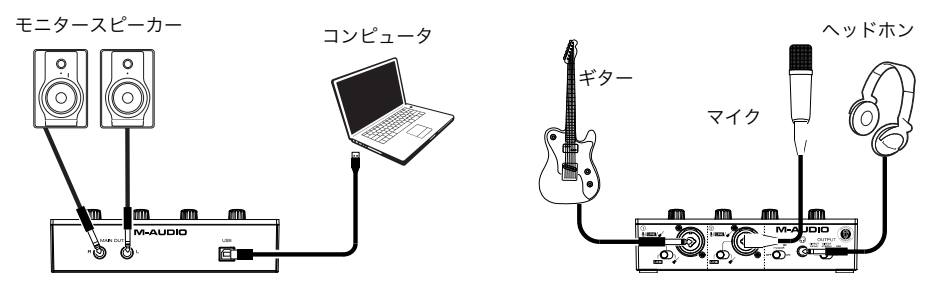

リアパネル フロントパネル

注意:ファンタム電源 (+48V) を ON にするのは、ファンタム電源必須のコンデンサマイク などの使用時のみにしてください。ダイナミックマイクやリボンマイクなどはファンタム電源 を必要としないものが一般的ですが、ファンタム電源の必需性に関してはご使用になるマイク の説明書をご参照ください。

#### MPC Beats の設定

- 1. 付属の USB ケーブルで、M-Track Duo とコンピュータを接続します。
- 2. MPC Beats を開きます。
- 3. Edit > Preferences の順にメニューを開きます。
- 4. Windowsユーザーの場合:AudioウィンドウのAudio Device Typeのドロップダウンメ ニューを開き、ASIOに設定し、次にDeviceのドロップダウンメニューを開き、M-Track Solo and Duo ASIOに設定します。

For MacOSユーザーの場合:Audioウィンドウの、Output/Inputのドロップダウンメニ ューの両方でUSB Audio Codecに設定します。

注意:プロジェクトのセーブ・再起動を求められる場合があります。

5. Sample Rate (サンプルレート)の値を設定し、OK をクリックして Preferences ウィ ンドウを閉じます。

この設定により、追加したトラックの送信や、M-Track Duo の入力/出力に接続したソースと のオーディオ送受信が可能になります。

#### 機能

#### トップパネル

- 1. Input Gain ノブ:このノブで入力ゲイ ンを調節します。ノブの下 Signal/Clip LED を確認しながら、なるべくこの LED が赤色に点灯しない(音が歪まない 程度に)ゲインを調整します。
- 2. Signal/Clip LED: 入力信号が検出され ると、この LED が緑色に点灯します。 信号レベルが高すぎて歪みや「クリッピ ング」を引き起こす可能性がある場合、 LED は赤色に点灯します。この場合は、 Input Gain ノブで入力ゲインを下げる か、音源の出力レベルを下げてくださ い。

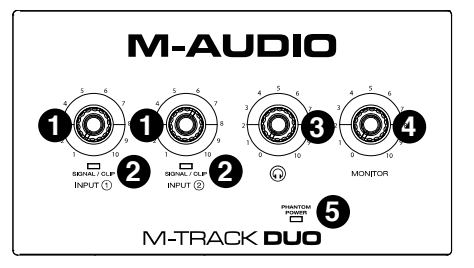

- 3. ヘッドホンレベル・ノブ:このノブで、ヘッドホン出力レベルを調整します。
- 4. モニター・レベル:このノブで、パワードモニターやアンプに接続した Main 出力端子 からの出力レベルを調節します。
- 5. ファンタム電源 LED (+48V): ファンタム電源が ON の場合にこの LED が点灯しま す。

### リアパネル

- 1. USB Port (タイプ B) : 付属の USB ケーブル(USB-B > USB-A)を接続 し、コンピュータとオーディオの送受信 をします。M-Track Duo との接続に は、USB 2.0 以上の端子が必要です。
- 2. Main 出力端子:標準的な 1/4" (6.35 mm)TRS ケーブルで、パワードモニタ ーやアンプなどに接続します。

出力タイプは Direct Mono/Direct Stereo/USB スイッチで選択し、出力レ ベルはモニター・レベルノブで調整しま す。

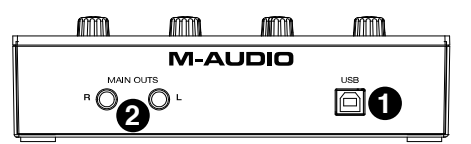

#### フロントパネル

- mm mm mm mm 1. コンボ入力端子:マイク、 **M-AUDIO** アクティブピックアップ  $\odot$ **1**  $\mathcal{A}$ (ローインピータンス)付  $\Omega$ きのギター/ベース、または **2 2 3 4 5**ライン端子デバイスをこの 入力に接続します。 マイクには XLR または 1/4"(6.35 mm)TRS ケーブルを、 アクティブピックアップのギターやベースには 標準的な 1/4" (6.35 mm) TS ケーブルを、 ライン接続には 1/4"(6.35 mm)TRS ケーブルを使用します。
- 2. Line/Instrument スイッチ:マイクやキーボードを接続する際にはこのスイッチを Line に、ギターやベース接続時には Instrument に切り替えます。
- 3. ファンタム電源 (+48V) スイッチ:このスイッチで、ファンタム電源の ON/OFF を切 り替えます。ON の際はトップパネルのファンタム電源 LED が点灯し、ファンタム電源 がコンボ入力端子に供給されます。ダイナミックマイクやリボンマイクなどにはファン タム電源を必要としないものが一般的ですが、一般的なコンデンサマイクはファンタム電 源を必要とします。ファンタム電源の必需性に関しては、ご使用になるマイクの説明書を ご参照ください。
- 4. ヘッドホン出力端子:ヘッドホンの 1/4"(6.35 mm)TRS ケーブルを接続します。ヘッ ドホンから聞こえる出力タイプは Direct Mono/Direct Stereo/USB スイッチで選択 し、出力レベルはヘッドホン・レベルノブで調整します。

### **M-AUDI**

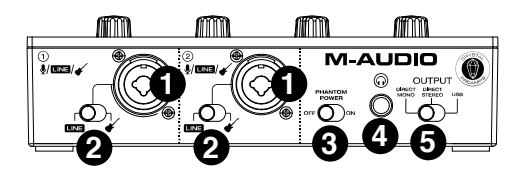

- 5. Direct Mono/Direct Stereo/USB スイッチ:このスイッチでヘッドホン出力/Main 出 力からの出力タイプを切り替えます。出力タイプは Direct Mono(ダイレクト・モノ)、 Direct Stereo(ダイレクト・ステレオ)、USB から選択可能です。
	- USB に設定すると、コンピュータからの USB オーディオ再生のみが聞こえます。
	- Direct Mono に設定すると、入力されたダイレクト信号が L/R 両側から均等に出 力されます。この設定はギター/ボーカルのマイク信号などのモニタリングに便利で す。このスイッチでの設定はヘッドホン出力/Main 出力からの出力タイプにのみ影 響し、DAW での再生/レコーディングには影響しません。
	- Direct Stereo に設定すると、 Input 1 に入力されたダイレクト信号は左(L)のチ ャンネルから、Input 2 に入力されたダイレクト信号は右(R)のチャンネルから出力 されます。この設定はキーボードのステレオ信号や、ドラムセット演奏時のオーバ ヘッドマイクからの信号など、ステレオマイク設定でのモニタリングに便利です。

# **M-AUDIO**

# 付録

### 技術仕様

下記仕様は 20 kHz 帯域幅で測定されています。仕様は予告なく変更になる場合がございます。

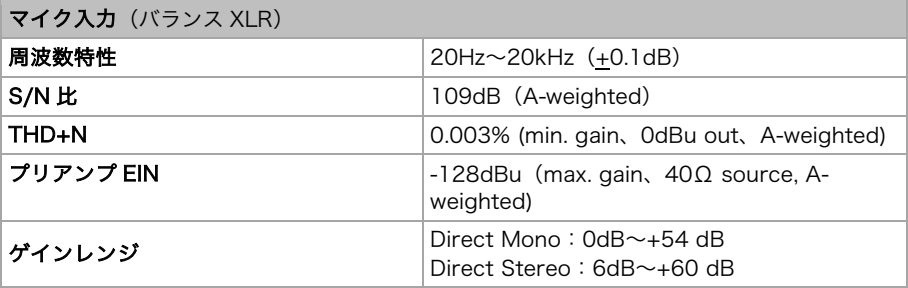

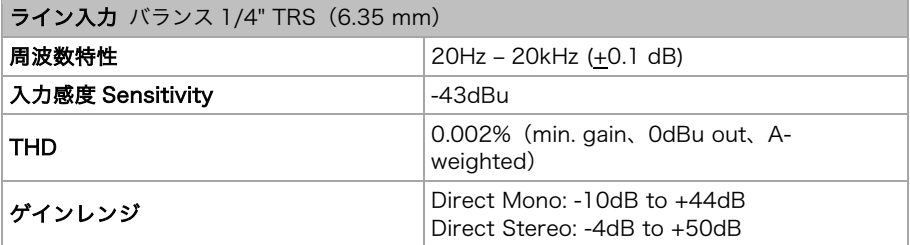

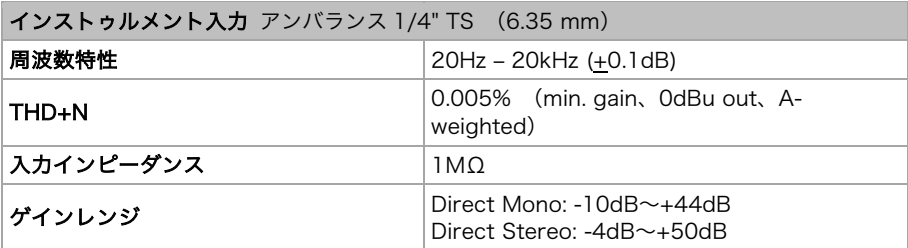

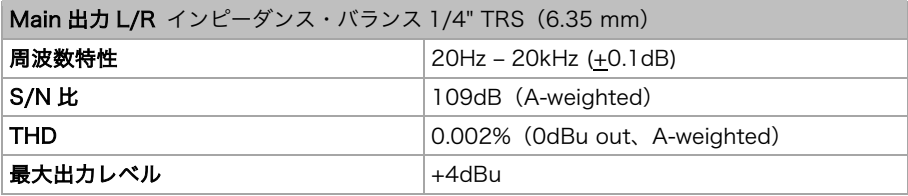

# **M-AUDI**

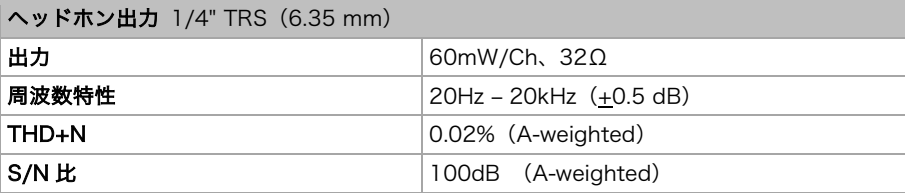

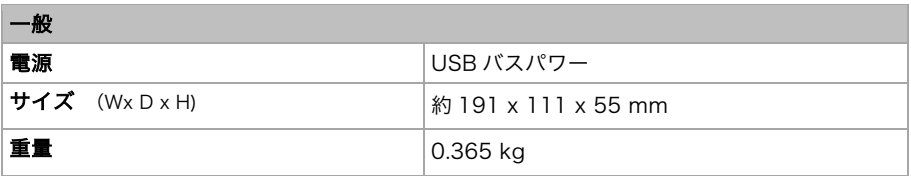

### 商標およびライセンス

M-Audio と MPC Beats は inMusic Brands, Inc.,の商標で、米国およびその他の国々で登録 されています。

Windows は、米国およびその他の国々において Microsoft Corporation の登録商標です。

MacintoshおよびmacOSは、米国およびその他の国々においてApple Inc., の登録商標です。

Avid および Pro Tools は、米国およびその他の国々において Avid Technology, Inc.の登録商 標です。

その他すべての会社名または製品名は、それぞれの所有者の商標または登録商標です。

# m-audio.com

Manual Version 1.5